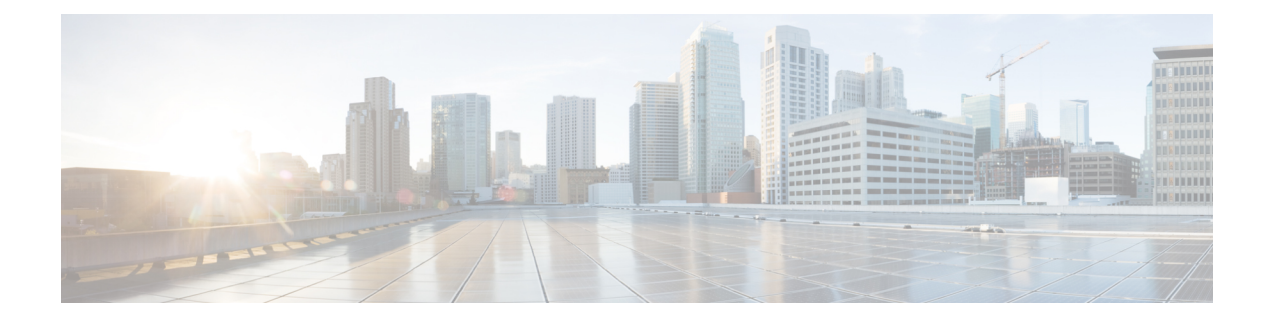

# **Configuring System Message Logging**

This chapter describes how to configure system message logging on Cisco NX-OS devices.

This chapter contains the following sections:

- Finding Feature [Information,](#page-0-0) on page 1
- About System Message [Logging,](#page-0-1) on page 1
- Guidelines and [Limitations](#page-2-0) for System Message Logging, on page 3
- Default Settings for System Message [Logging,](#page-2-1) on page 3
- [Configuring](#page-2-2) System Message Logging, on page 3
- Verifying the System Message Logging [Configuration,](#page-12-0) on page 13
- [Configuration](#page-12-1) Example for System Message Logging, on page 13
- Additional [References,](#page-13-0) on page 14
- Feature History for System Message [Logging,](#page-13-1) on page 14

### <span id="page-0-1"></span><span id="page-0-0"></span>**Finding Feature Information**

Your software release might not support all the features documented in this module. For the latest caveats and feature information, see the Bug Search Tool at <https://tools.cisco.com/bugsearch/> and the release notes for your software release. To find information about the features documented in this module, and to see a list of the releases in which each feature is supported, see the "New and Changed Information"chapter or the Feature History table in this chapter.

## **About System Message Logging**

You can use system message logging to control the destination and to filter the severity level of messages that system processes generate. You can configure logging to terminal sessions, a log file, and syslog servers on remote systems.

System message logging is based on RFC [3164](http://www.ietf.org/rfc/rfc3164.txt?number=3164). For more information about the system message format and the messages that the device generates, see the *Cisco NX-OS System Messages Reference*.

By default, the device outputs messages to terminal sessions and logs system messages to a log file.

The following table describes the severity levels used in system messages. When you configure the severity level, the system outputs messages at that level and lower.

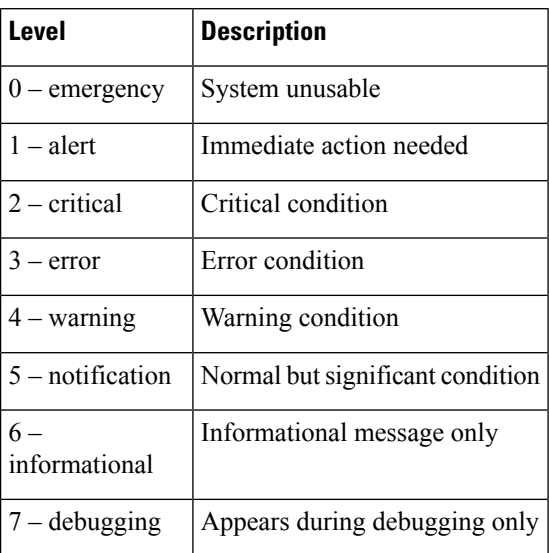

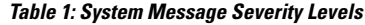

The device logs the most recent 100 messages of severity 0, 1, or 2 to the NVRAM log. You cannot configure logging to the NVRAM.

You can configure which system messages should be logged based on the facility that generated the message and its severity level.

### **Syslog Servers**

The syslog servers run on remote systems that log system messages based on the syslog protocol. You can configure up to eight IPv4 or IPv6 syslog servers.

To support the same configuration of syslog servers on all switches in a fabric, you can use Cisco Fabric Services (CFS) to distribute the syslog server configuration.

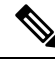

**Note** When the device first initializes, messages are sent to syslog servers only after the network is initialized.

### **Binary Tech Support**

Binary tech support is a log-collecting framework that collects logs internally from all Cisco NX-OS processes that are running on the device. Enter the **show tech-support all binary** *uri* command to collect logs from across the entire device, including virtual device contexts (VDCs), and linecards. The logs are saved under one tarball that can be easily transferred for later analysis. If a line card fails during the log collection, binary tech support continues to collect logs from all remaining line cards and VDCs.

### **Virtualization Support**

A virtual device context (VDC) is a logical representation of a set of system resources. System message logging applies only to the VDC where commands are entered.

For information about configuring VDCs, see the *Cisco Nexus 7000 Series NX-OS Virtual Device Context Configuration Guide.*

# <span id="page-2-0"></span>**Guidelines and Limitations for System Message Logging**

System messages are logged to the console and the log file by default.

For the secure syslog server(s) to be reachable over in-band (non-management) interface, the CoPP profile may need tweaks especially when multiple logging servers are configured, and when lot of syslogs get generated in a short time (such as boot up, configuration application, and so on).

Platform related syslogs would be showing up only in the log file of the admin VDC or VDC 1 (default VDC) if the admin VDC is not in use. However, these events may impact the functionality of other VDCs (such as fabric CRC errors generated from specific modules, and so on). Hence it is required to configure syslog server in this VDC as well as have the IP reachability to syslog server in the admin VDC or VDC 1 (default VDC) in order to capture and monitor platform related syslog events.

## <span id="page-2-1"></span>**Default Settings for System Message Logging**

The following table lists the default settings for the system message logging parameters.

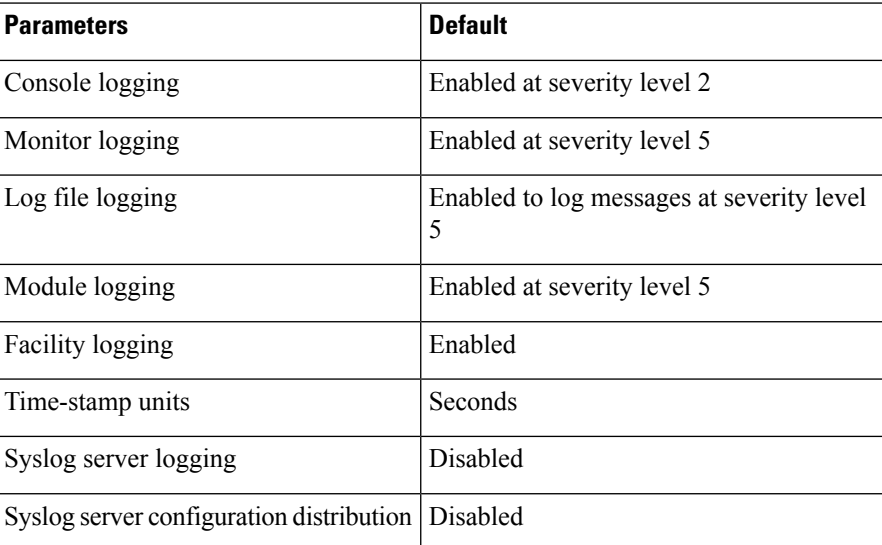

**Table 2: Default System Message Logging Parameters**

## <span id="page-2-2"></span>**Configuring System Message Logging**

Be aware that the Cisco NX-OS commands for this feature might differ from those commands used in Cisco IOS. **Note**

### **Configuring System Message Logging to Terminal Sessions**

You can configure the device to log messages by their severity level to console, Telnet, and SSH sessions.

By default, logging is enabled for terminal sessions.

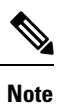

The current critical (default) logging level is maintained if the console baud speed is 9600 baud (default). All attempts to change the console logging level will generate an error message. To increase the logging level (above critical), you must change the console baud speed to 38400 baud.

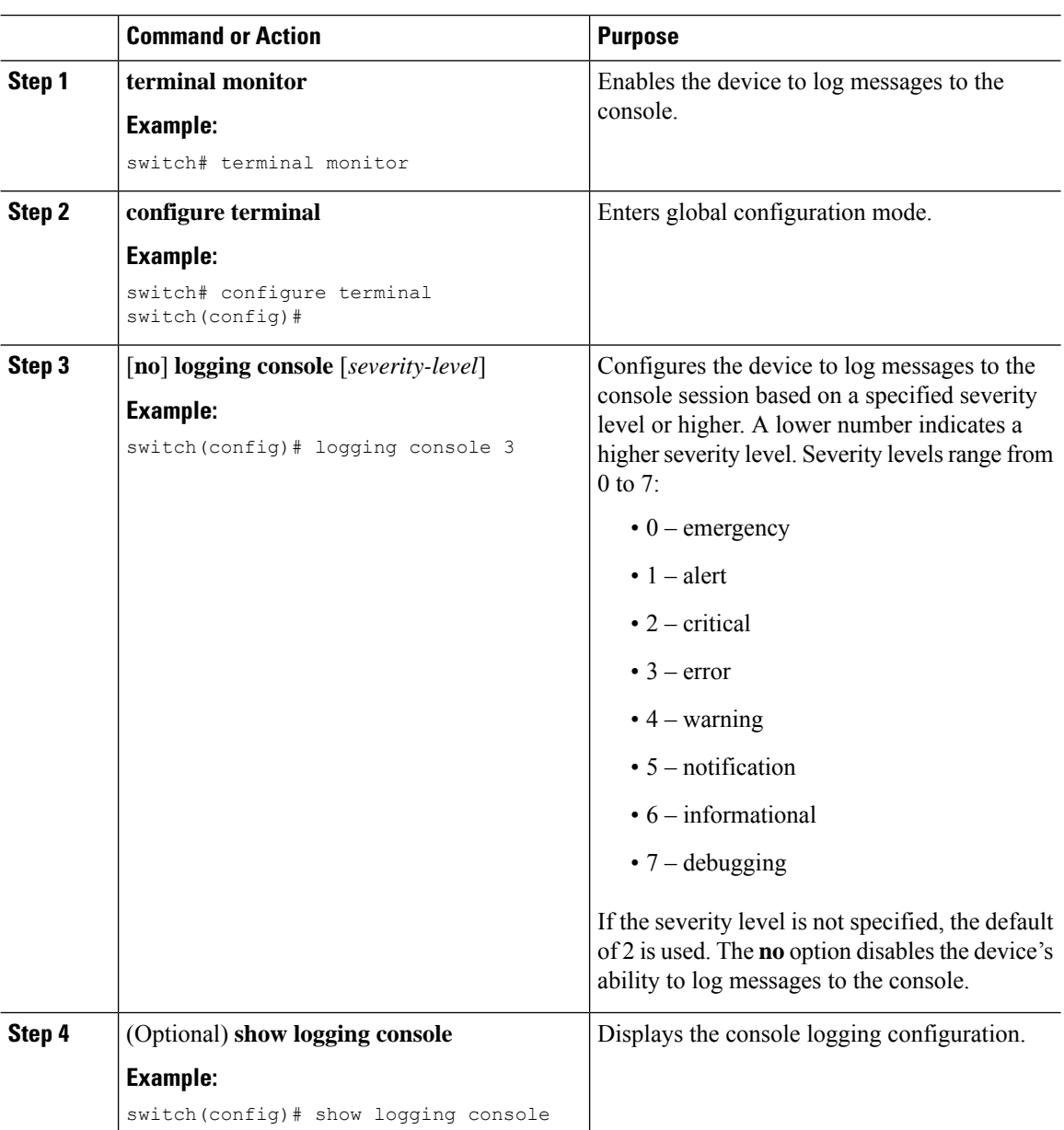

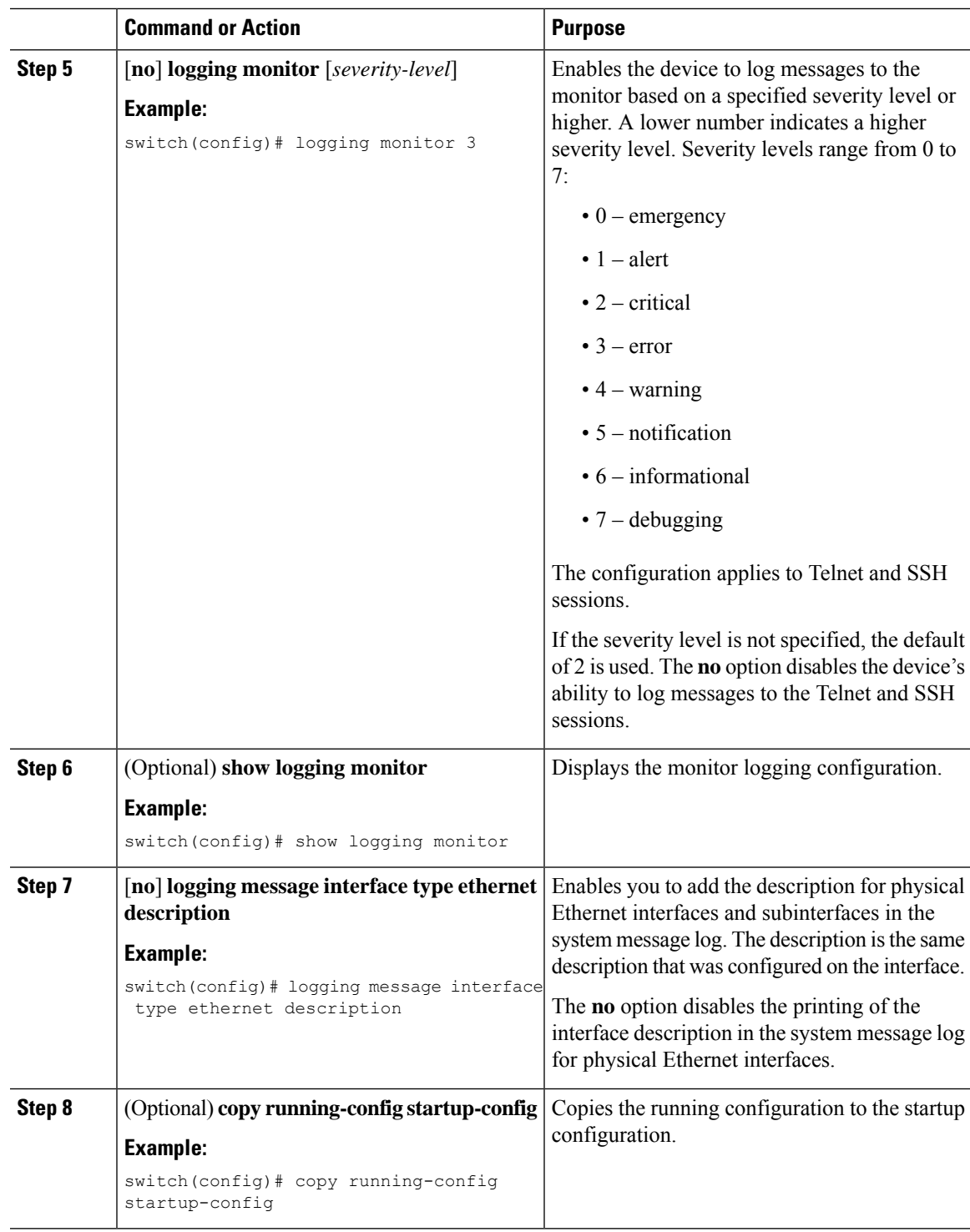

### **Logging System Messages to a File**

You can configure the device to log system messages to a file. By default, system messages are logged to the file log:messages.

 $\mathbf I$ 

### **Procedure**

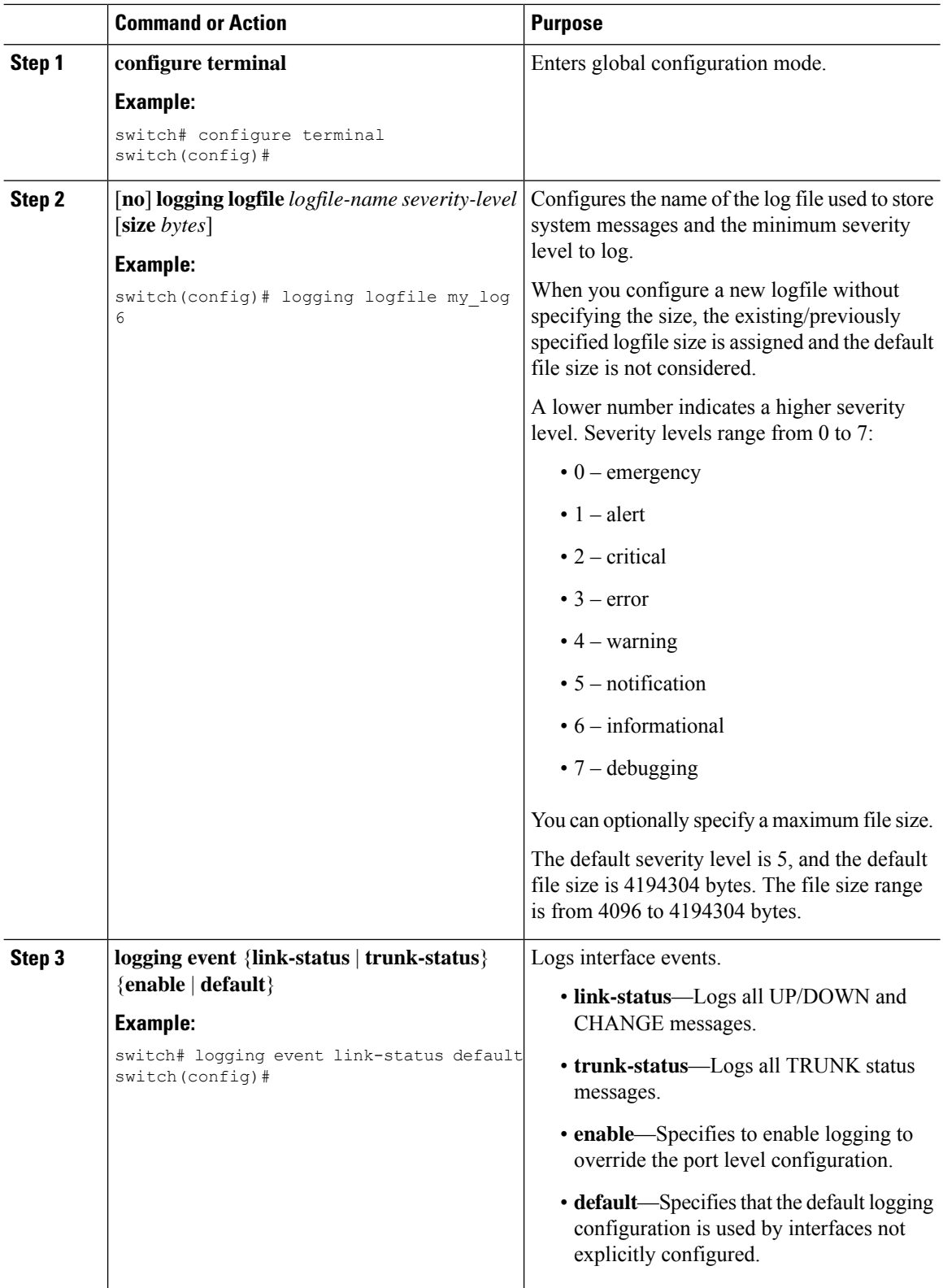

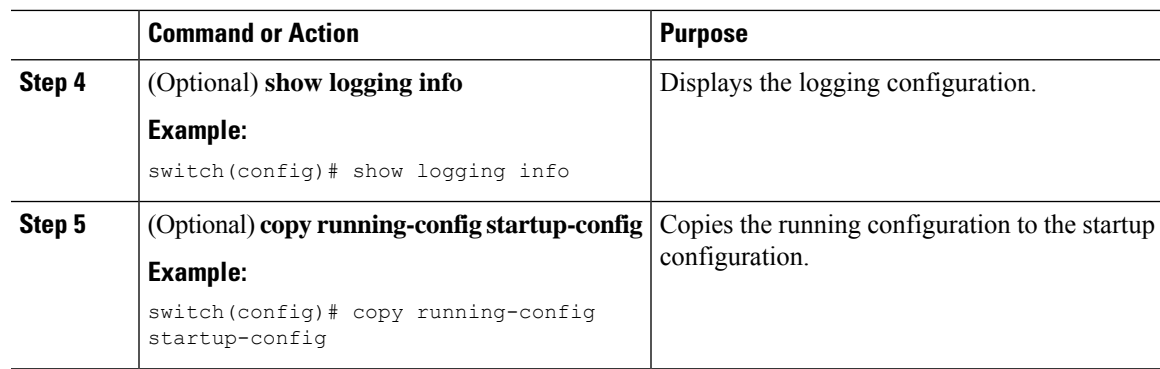

## **Configuring Module and Facility Messages Logging**

You can configure the severity level and time-stamp units of messages logged by modules and facilities.

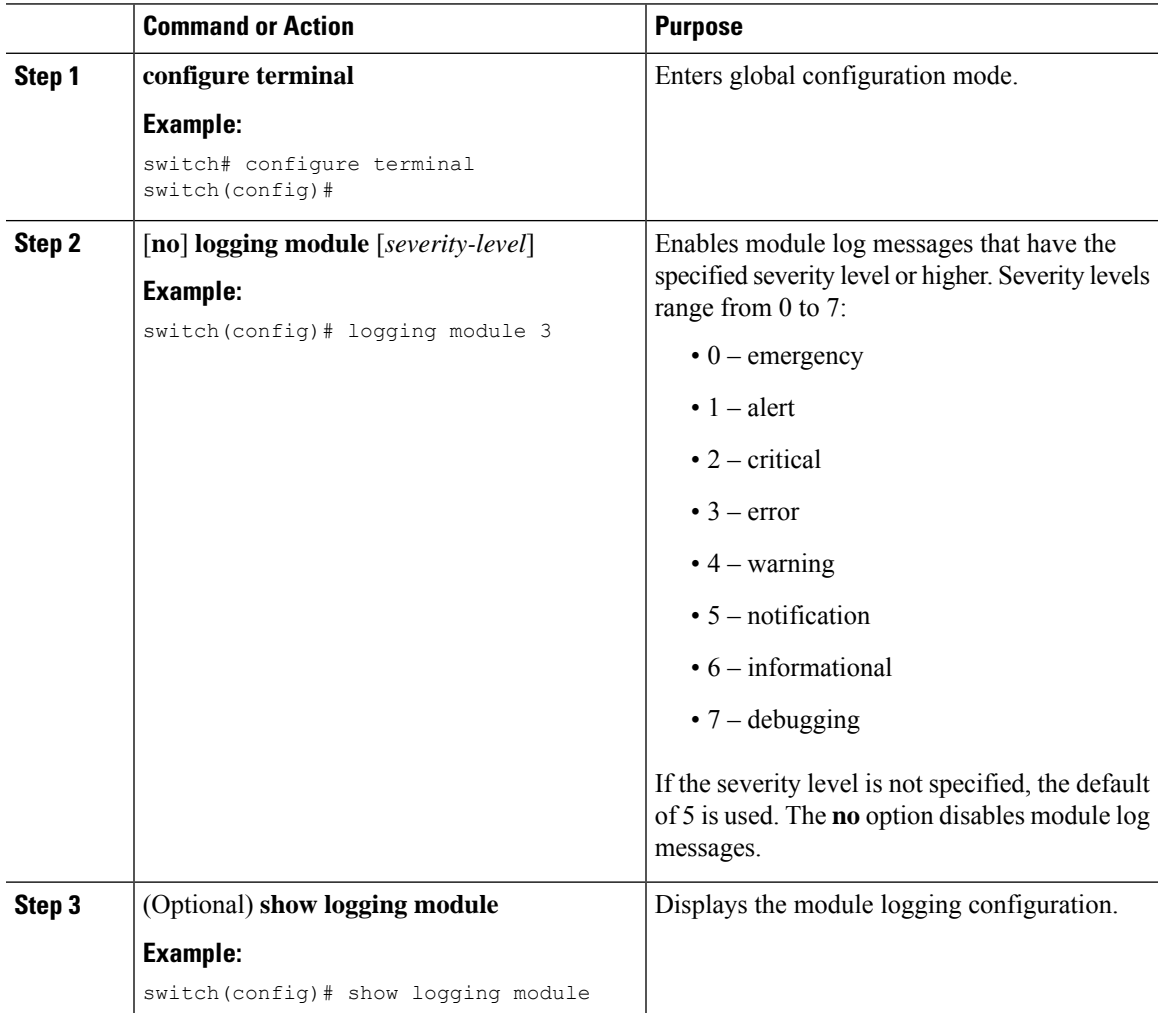

I

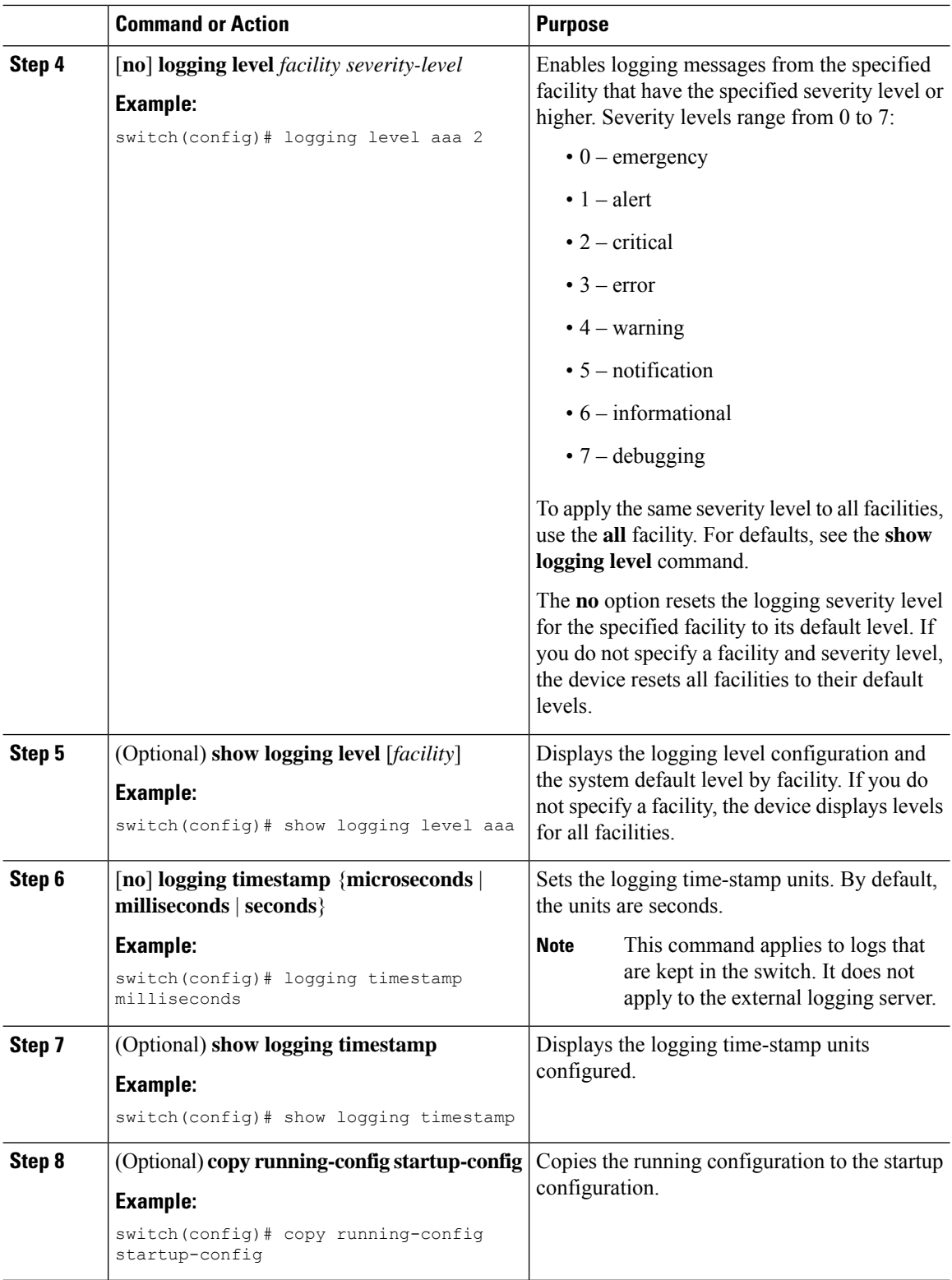

### **Configuring Syslog Servers**

You can configure up to eight syslog servers that reference remote systems where you want to log system messages.

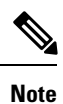

Cisco recommends that you configure the syslog server to use the management virtual routing and forwarding (VRF) instance. For more information on VRFs, see the *Cisco Nexus 7000 Series NX-OS Unicast Routing Configuration Guide*.

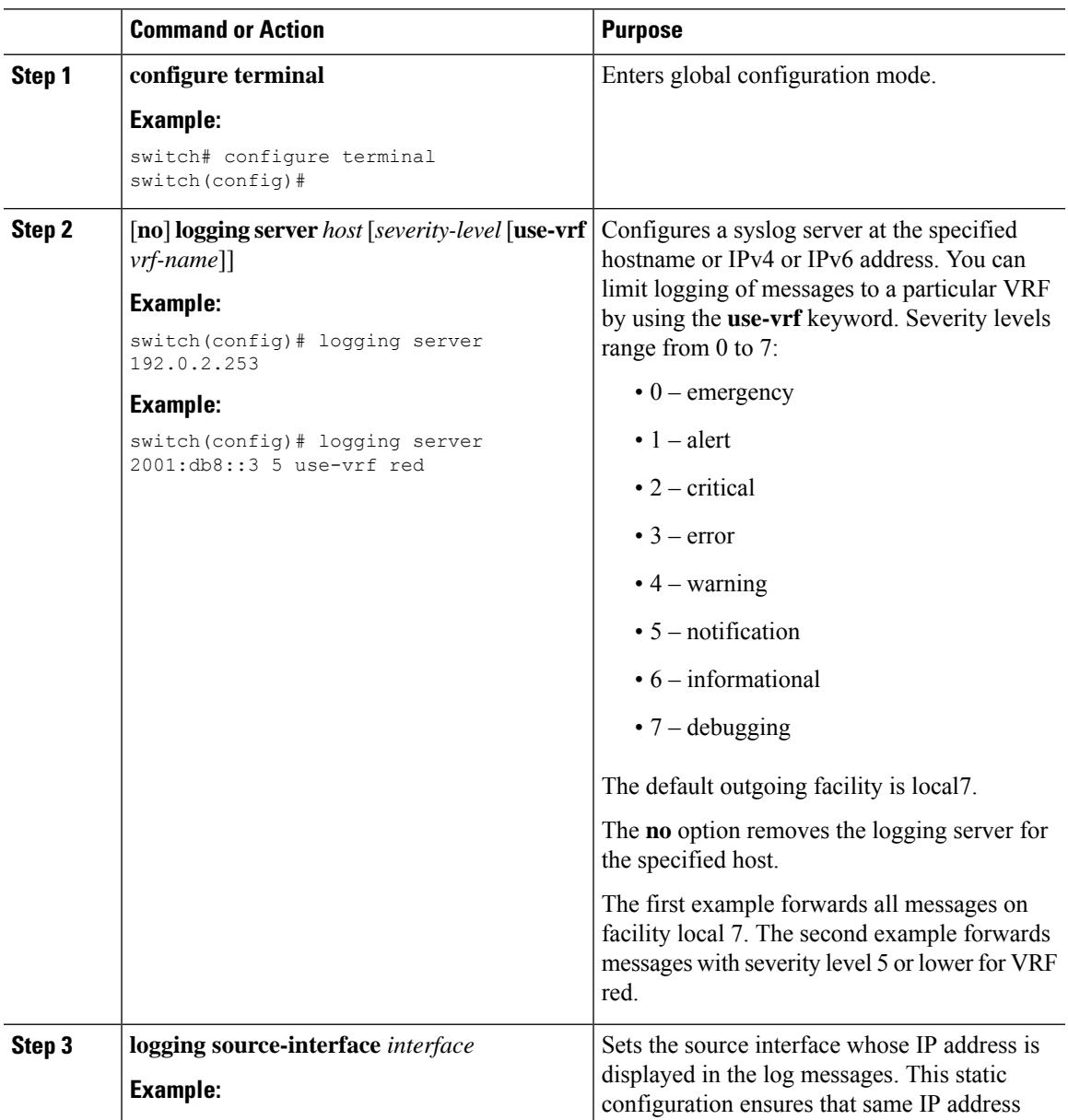

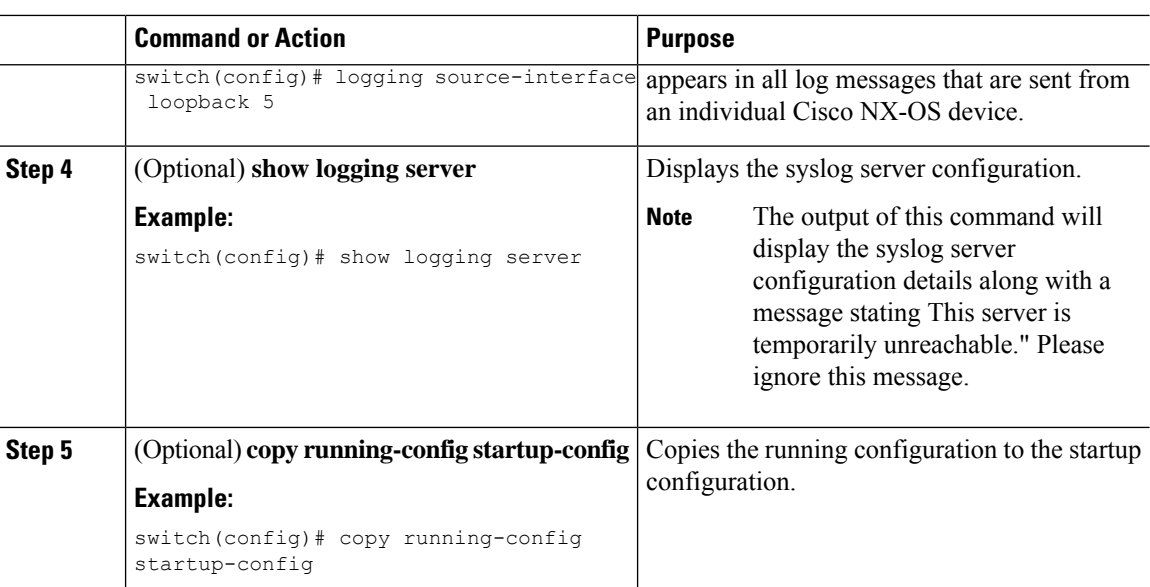

## **Configuring Destination Port for Forwarding Syslogs**

You can specify the destination port to be used while forwarding the system messages to the remote server where they will be logged.

**Note**

You will need to change the remote server syslog configuration file to listen to the specified user-defined port. By default, system messages are sent as a UDP payload over port number 514 to the remote server for logging.

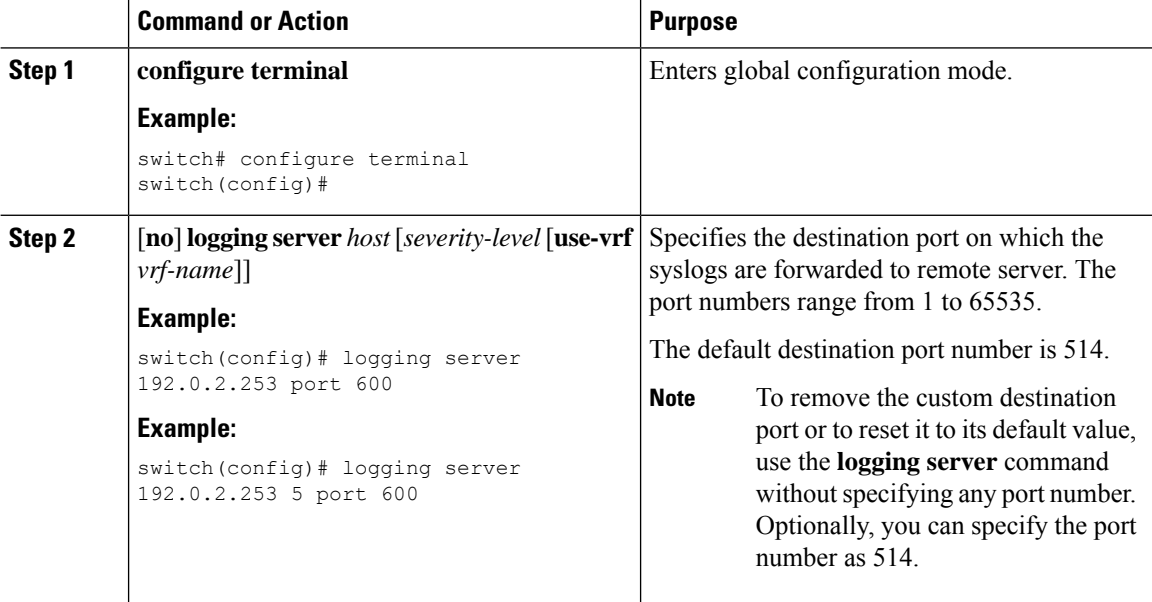

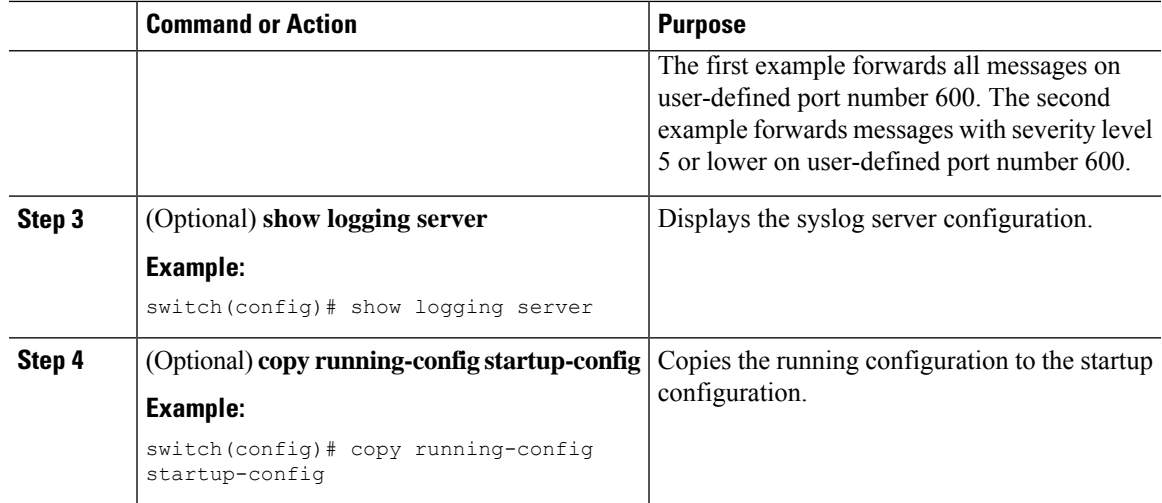

# **Configuring Syslog Servers on a UNIX or Linux System**

You can configure a syslog server on a UNIX or Linux system by adding the following line to the /etc/syslog.conf file:

*facility.level* <five tab characters> *action*

The following table describes the syslog fields that you can configure.

| <b>Field</b> | <b>Description</b>                                                                                                    |
|--------------|----------------------------------------------------------------------------------------------------|
| Facility     | Creator of the message, which can be auth, authpriv,<br>cron, daemon, kern, lpr, mail, mark, news, syslog,<br>user, local0 through local7, or an asterisk (*) for all.<br>These facility designators allow you to control the<br>destination of messages based on their origin.<br><b>Note</b><br>Check your configuration before using a<br>local facility. |
| Level        | Minimum severity level at which messages are logged,<br>which can be debug, info, notice, warning, err, crit,<br>alert, emerg, or an asterisk (*) for all. You can use<br>none to disable a facility.                                                                                                    |
| Action       | Destination for messages, which can be a filename, a<br>hostname preceded by the at sign $(Q)$ , a<br>comma-separated list of users, or an asterisk (*) for<br>all logged-in users.                                                                                                    |

**Table 3: Syslog fields in syslog.conf**

#### **Procedure**

**Step 1** Log debug messages with the local7 facility in the file /var/log/myfile.log by adding the following line to the /etc/syslog.conf file:

#### **Example:**

debug.local7 var/log/myfile.log

**Step 2** Create the log file by entering these commands at the shell prompt:

#### **Example:**

```
$ touch /var/log/myfile.log
$ chmod 666 /var/log/myfile.log
```
**Step 3** Make sure the system message logging daemon reads the new changes by checking myfile.log after entering this command:

### **Example:**

```
$ kill -HUP ~cat /etc/syslog.pid~
```
### **Displaying and Clearing Log Files**

You can display or clear messages in the log file and the NVRAM.

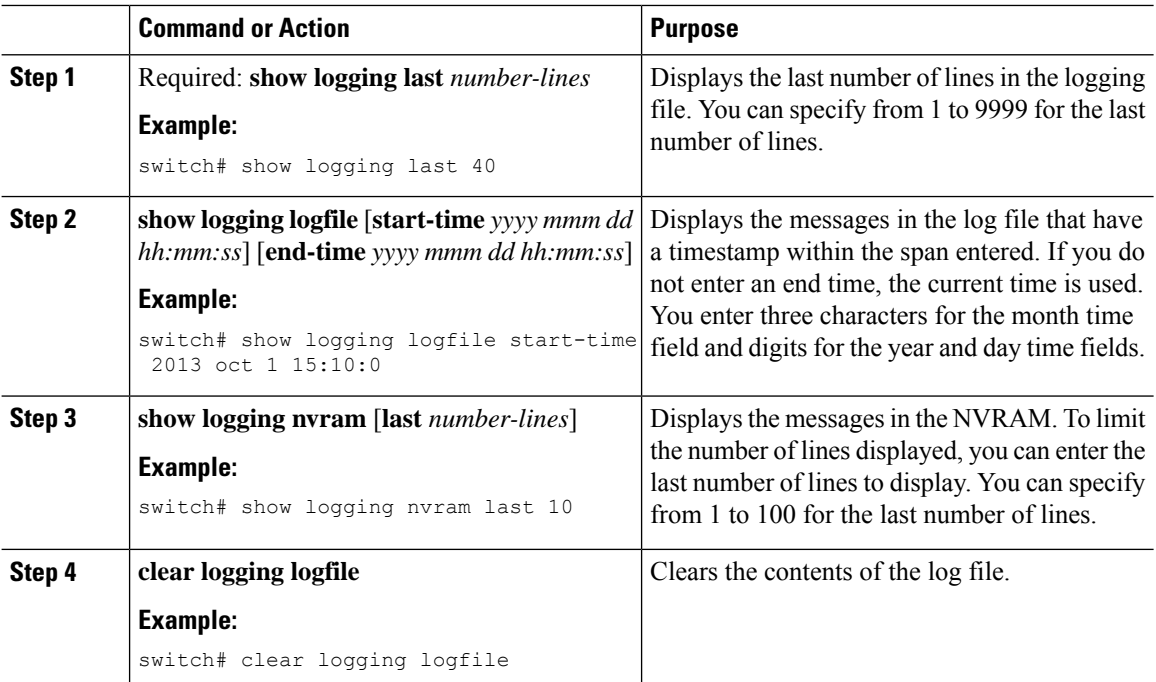

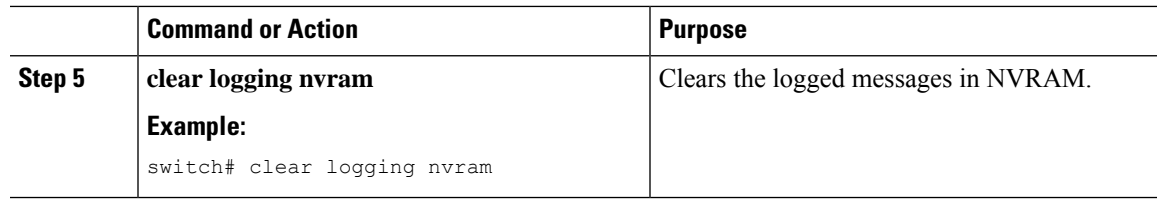

## <span id="page-12-0"></span>**Verifying the System Message Logging Configuration**

To display system message logging configuration information, perform one of the following tasks:

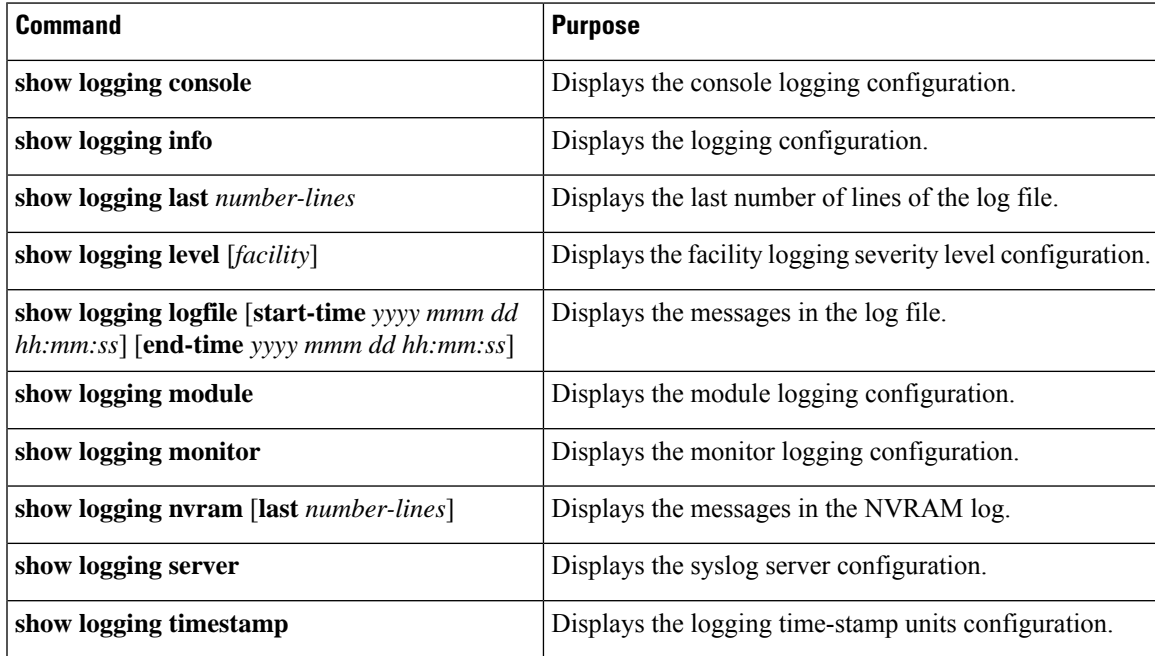

# <span id="page-12-1"></span>**Configuration Example for System Message Logging**

This example shows how to configure system message logging:

```
configure terminal
logging console 3
 logging monitor 3
logging logfile my_log 6
logging module 3
logging level aaa 2
logging timestamp milliseconds
logging server 172.28.254.253
logging server 172.28.254.254 5 facility local3
copy running-config startup-config
```
# <span id="page-13-0"></span>**Additional References**

### **Related Documents**

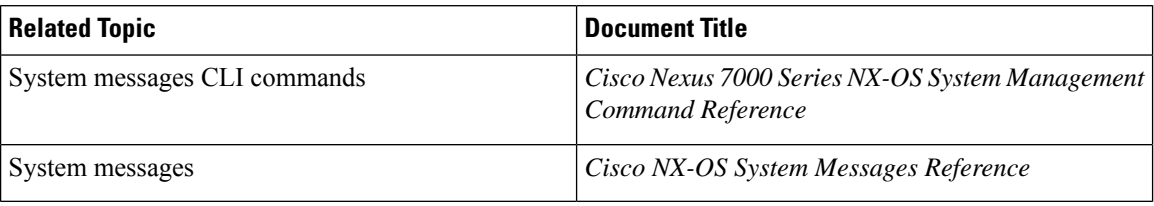

# <span id="page-13-1"></span>**Feature History for System Message Logging**

Your software release might not support all the features in this document. For the latest caveats and feature information, see the Bug Search Tool at <https://tools.cisco.com/bugsearch/> and the release notes for your software release.

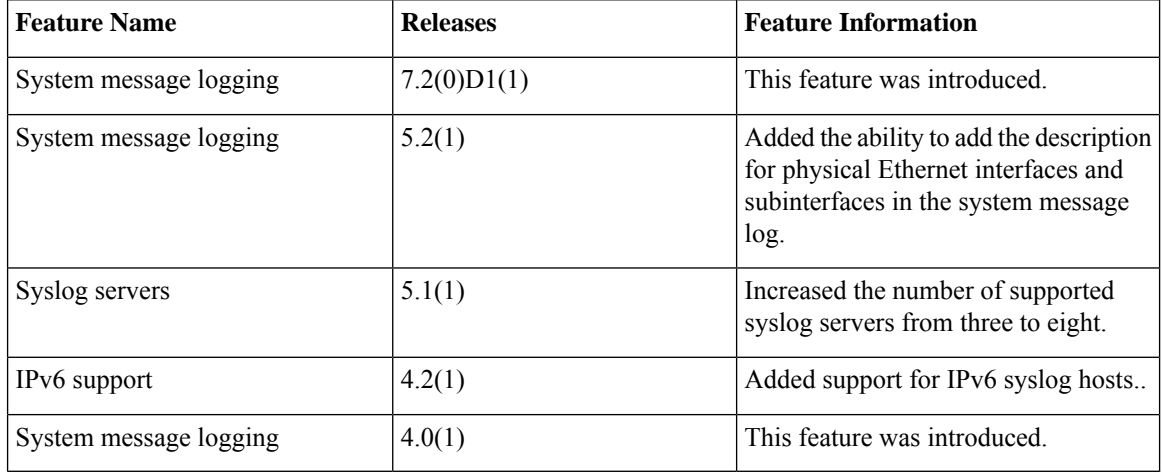

#### **Table 4: Feature History for System Message Logging**